### MACHINE LEARNING

**1**

#### Data Analysis Process

**2**

 $\Box$  All these activities can be grouped as ...

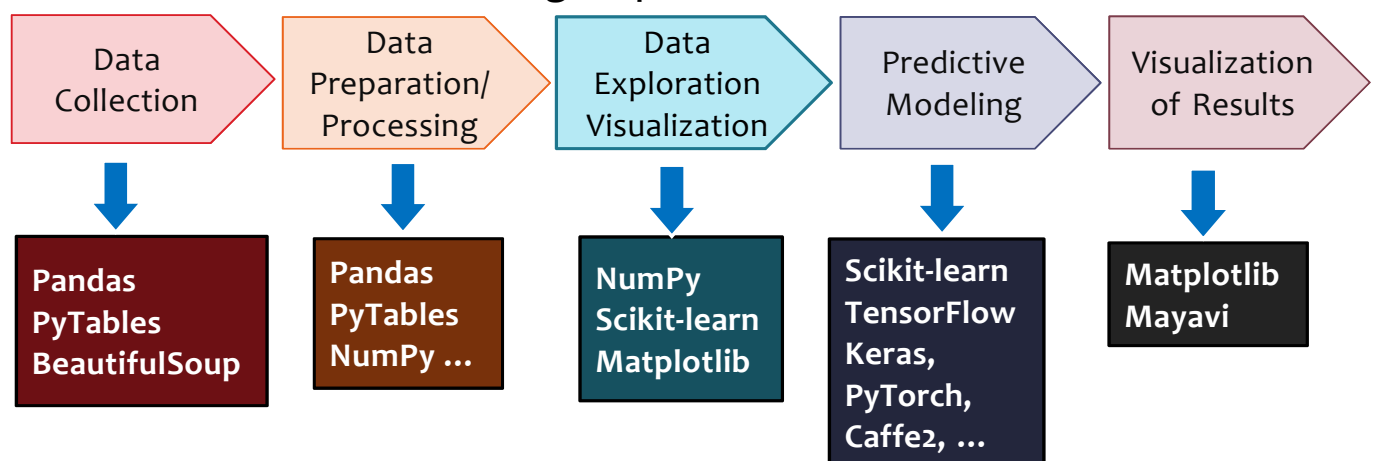

# What Is Machine Learning?

- □ Machine learning is often categorized as a subfield of artificial intelligence.
- $\Box$  In the data science application of machine learning methods, it's more helpful to think of machine learning as a means of *building models of data*.
- $\Box$  Fundamentally, machine learning involves building mathematical models to help understand data.

# Categories of Machine Learning

□ Supervised learning

**3**

- **D** Unsupervised learning
- $\Box$  Reinforcement Learning
- Labeled data
- Direct feedback
- Predict outcome/future

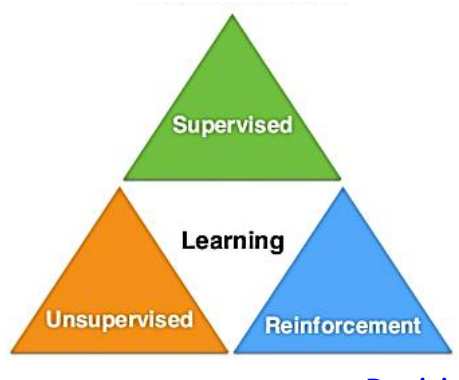

- No labels
- No feedback
- "Find hidden structure"
- **Decision process**
- Reward system
- Learn series of actions

# Supervised Learning

#### □ Supervised learning

**5**

- The training data consist of a set of *training examples*.
- Each example is a *pair* consisting of an input object (typically a vector) and a desired output.
- A supervised learning algorithm analyzes the training data and produces an inferred model.
- **D** Classification problems
	- **Convolutional Neural Networks are a great example of this, as the** images are the inputs and the outputs are the classifications of the images (dog, cat, etc).

#### Supervised Learning

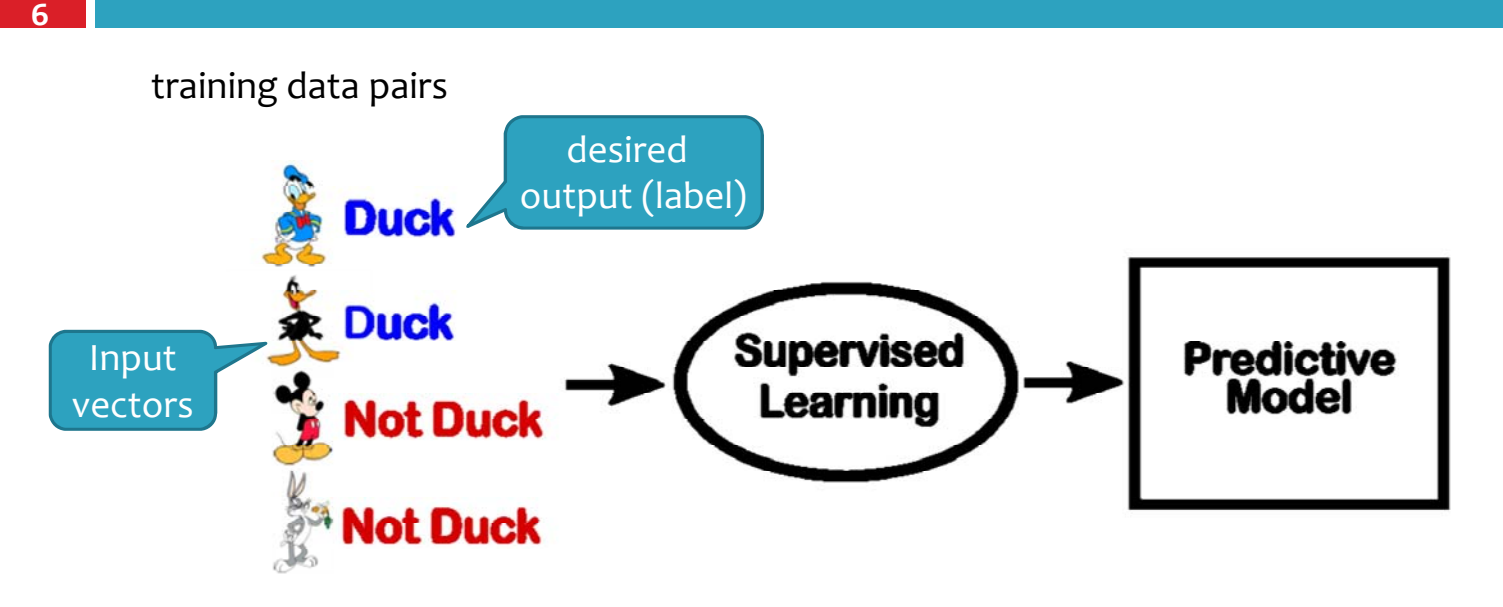

### Unsupervised Learning

#### **D** Unsupervised learning

**7**

**8**

- **n** Training data consist of a set of input vectors x without any corresponding target values.
- **D** The goal in such unsupervised learning problems is to discover groups of similar examples within the data
- **D** Clustering problems
	- K-Means, is an example of unsupervised learning.

#### Unsupervised learning

#### It can be regarded as a clustering problem.

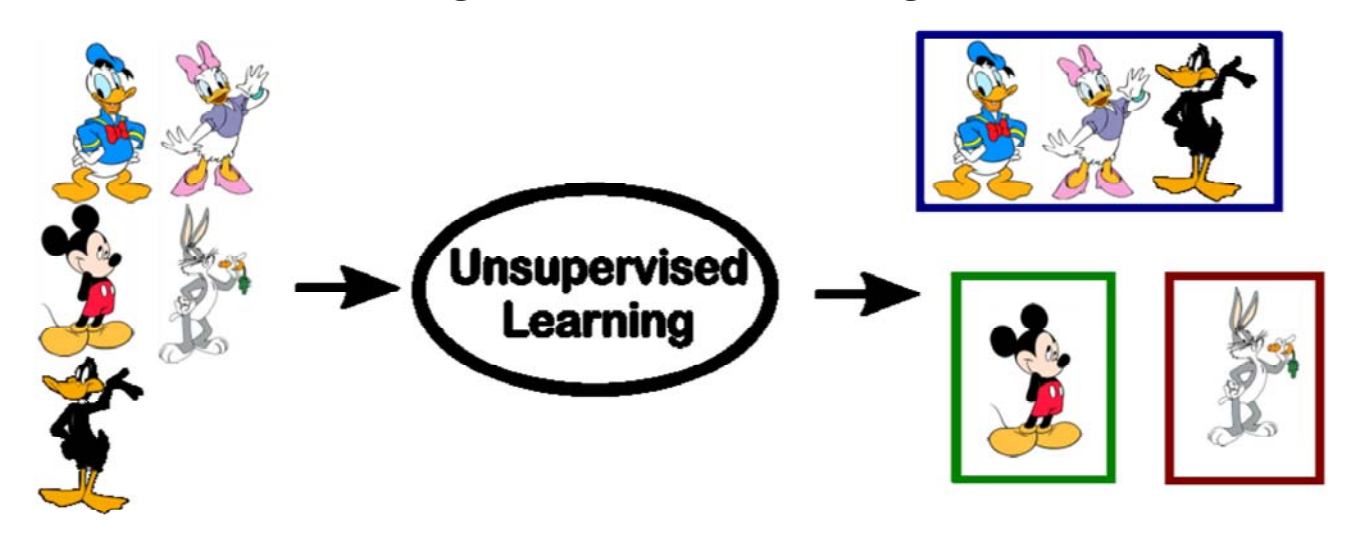

#### Reinforcement Learning

#### $\Box$  Reinforcement Learning

- RL is the task of learning what actions to take, given a certain situation/environment, so as to maximize a reward signal.
- **n** This reward signal simply tells you whether the action (or input) that the agent takes is good or bad.
- It doesn't tell you anything about what the *best* action is.
- **E** Another unique component of RL is that an agent's actions will affect the subsequent data it receives.
	- For example, an agent's action of moving left instead of right means that the agent will receive different input from the environment at the next time step.

#### Reinforcement Learning

#### **10**

- $\Box$  The major components of reinforcement learning
	- **Set of Environment States** : Such as the different states in the game at a point in time.
	- **Set of Actions** :Such as Up , Down ,Left ,Right and a Fire button.
	- **Rules of transitioning between states** : We need to keep track of the best next state we can go to.
	- **Rules that determine the** *scalar immediate reward* **of a transition:** For every transition that the algorithm decides to take there is an associated reward associated with that step.
		- For example when you kill an opponent you get a positive reward and when you get hurt you get a negative reward.

#### Reinforcement Learning

PacMan game

**11**

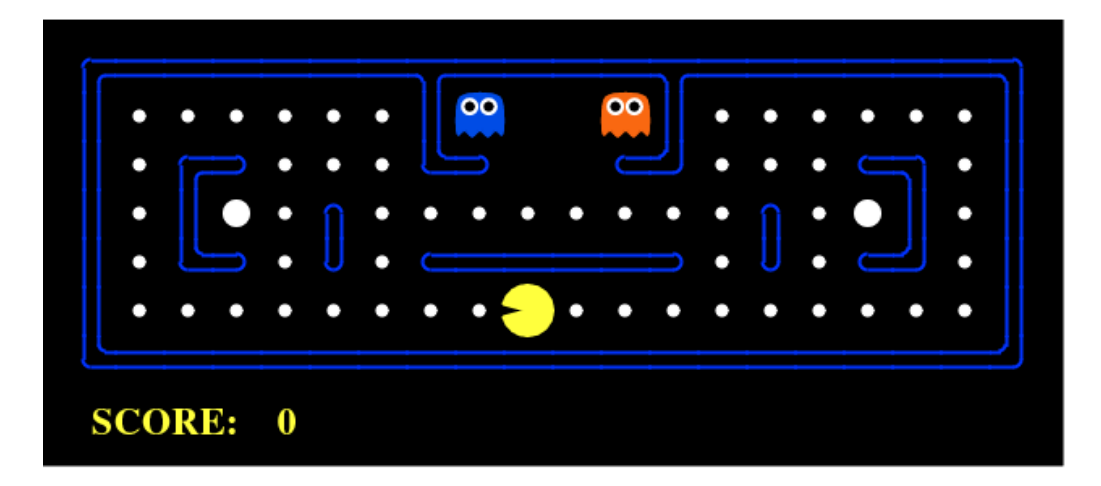

**12** INTRODUCING SCIKIT‐LEARN

#### Introducing Scikit‐Learn

- $\Box$  There are several Python libraries that provide solid implementations of a range of machine learning algorithms.
- □ One of the best known is Scikit-Learn, a package that provides efficient versions of a large number of common algorithms.
- http://scikit‐learn.org/stable/

### Introducing Scikit‐Learn

**14**

**13**

#### **Classification**

Identifying to which category an object belongs  $to$ 

Applications: Spam detection, Image recognition. Algorithms: SVM, nearest neighbors, random forest, ...  $-$  Examples

#### **Dimensionality reduction**

Reducing the number of random variables to consider

Applications: Visualization, Increased efficiency Algorithms: PCA, feature selection, non-negative matrix factorization.  $-$  Examples

#### **Regression**

Predicting a continuous-valued attribute associated with an object.

Applications: Drug response, Stock prices. Algorithms: SVR, ridge regression, Lasso, ...  $-$  Examples

#### **Model selection**

Comparing, validating and choosing parameters and models.

Goal: Improved accuracy via parameter tuning Modules: grid search, cross validation, metrics. - Examples

#### **Clustering**

Automatic grouping of similar objects into sets.

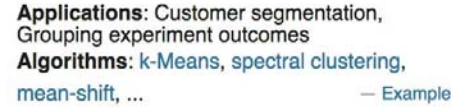

#### **Preprocessing**

Feature extraction and normalization.

Application: Transforming input data such as text for use with machine learning algorithms. Modules: preprocessing, feature extraction.

 $-$  Examples

### Data Representation in Scikit‐Learn

#### **Data as table**

■ For example, consider the Iris (鳶尾花) dataset, famously analyzed by Ronald Fisher in 1936. We can download this dataset in the form of a Pandas DataFrame using the Seaborn library:

- **B** Seaborn is a Python visualization library based on matplotlib.
- It provides a high-level interface for drawing attractive statistical graphics.
- https://seaborn.pydata.org/

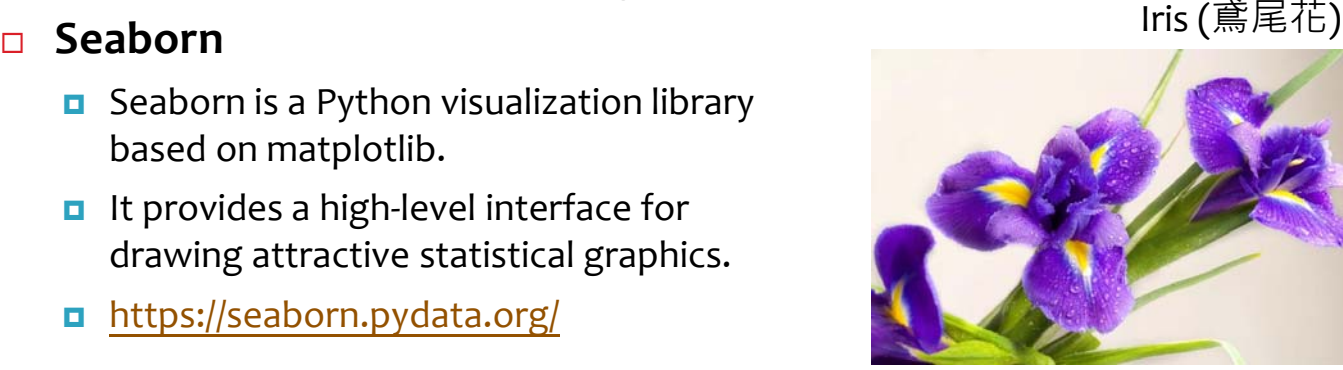

# Iris dataset

#### **16**

 $O(1 + \lceil 1 \rceil)$ 

```
import seaborn as sns
iris = sns.load_dataset('iris')
iris.head()
```
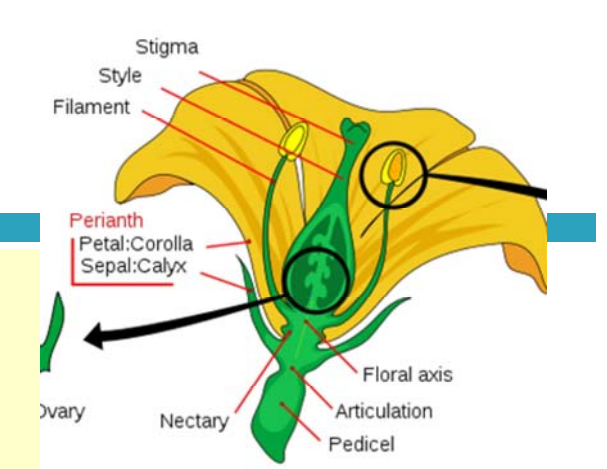

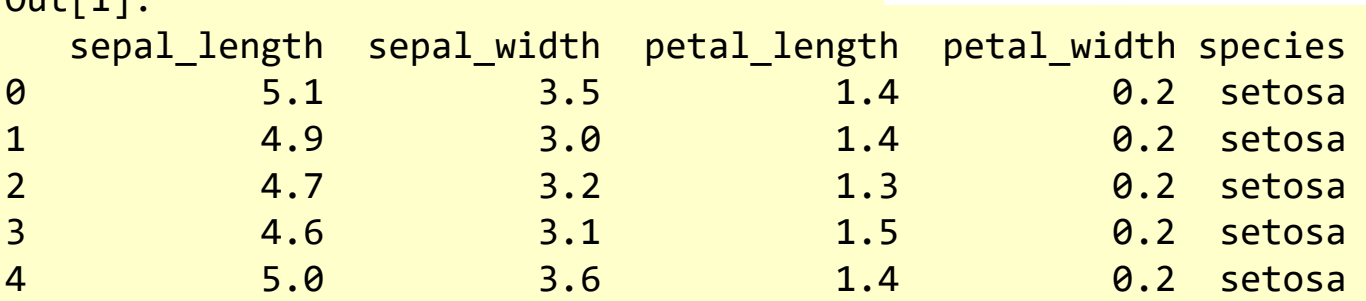

#### Data Representation

- In general, we will refer to the rows of the matrix as samples, and the number of rows as n samples.
- We refer to the columns of the matrix as *features*, and the number of columns as n features.
- **Features matrix**

**17**

■ The features matrix is assumed to be two-dimensional, with shape [n\_samples, n\_features]

#### Data Representation

#### **Target array**

**18**

- $\Box$  The target array is usually one dimensional, with length n samples.
- $\blacksquare$  It represents the desired output (label).
- $\blacksquare$  It is usually the quantity we want to *predict from the data*: in statistical terms, it is the dependent variable.
- $\Box$  In the iris case, the species column would be considered the target.

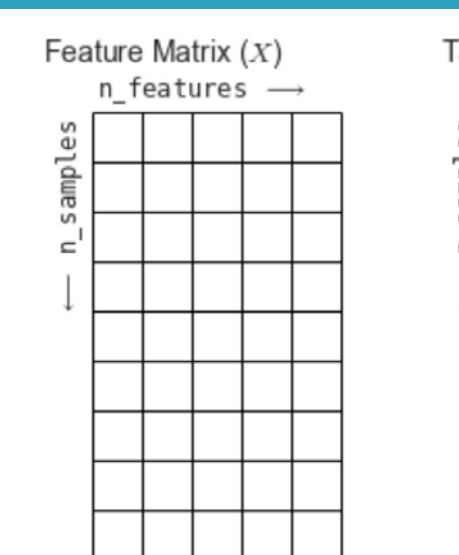

#### Target Vector  $(y)$

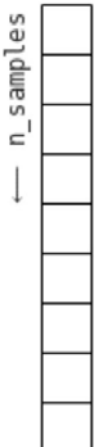

#### Data Representation

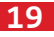

```
%matplotlib inline
import seaborn as sns;
sns.set()
sns.pairplot(iris, hue='species', size=1.5);
```
- seaborn.set(*context='notebook'*, *style='darkgrid'*, *palette='deep'*, *font='sans‐serif'*, *font\_scale=1*, *color\_codes=False*, *rc=None*)
	- **D** Set aesthetic parameters in one step.
	- https://seaborn.pydata.org/generated/seaborn.set.html#seaborn.set

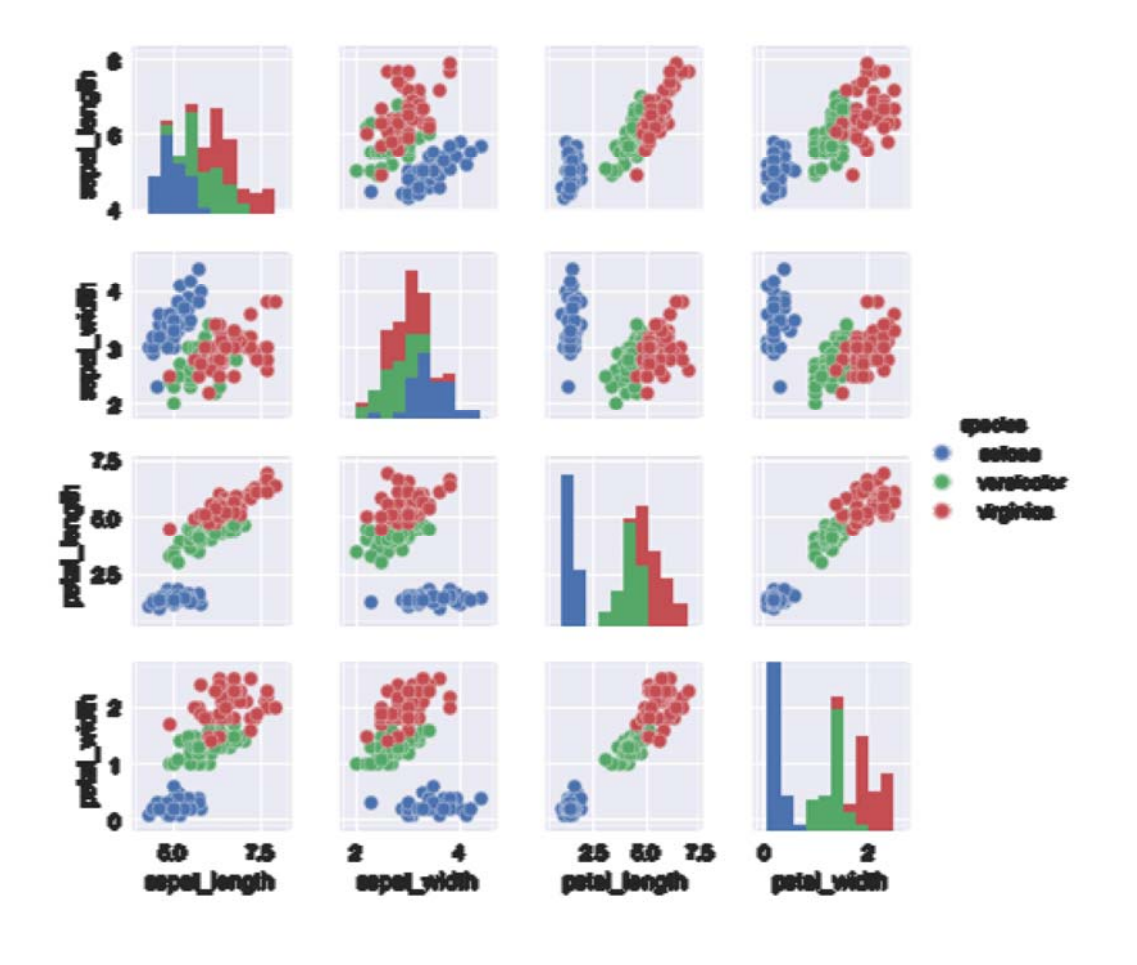

#### Data Representation

□ For use in Scikit-Learn, we will extract the features matrix and target array from the DataFrame

```
X iris = iris.drop('species', axis=1)
X_iris.shape
Out[11]: (150, 4)
y iris = iris['species']
y_iris.shape
Out[13]: (150,)
```
# Steps in using the Scikit‐Learn

```
22
```
- 1. Choose a class of model from Scikit‐Learn.
- 2. Choose model parameters.
- 3. Arrange data into a features matrix and target vector.
- 4. Fit the model to your data by calling the fit() method.
- 5. Apply the model to new data:
	- **D** For supervised learning, often we predict labels for unknown data using the predict() method.
	- **EXT** For unsupervised learning, we often transform or infer properties of the data using the transform() or predict() method.

#### **23**

#### □ Simple linear regression

The common case of fitting a line to  $(x, y)$  data.

import matplotlib.pyplot as plt import numpy as np rng = np.random.RandomState(42)  $x = 10 * rng.random(50)$  $y = 2 * x - 1 + r$ ng.randn(50) plt.scatter(x, y)

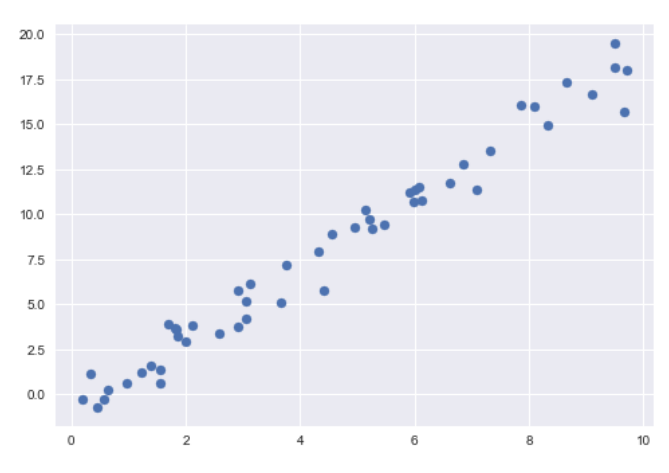

#### Supervised learning example

**24**

 $\Box$  Step 1. Choose a class of model

■ In Scikit-Learn, every class of model is represented by a Python class. We can import the linear regression class:

**from sklearn.linear\_model import** LinearRegression

 $\Box$  Step 2. Choose model parameters.

**25**

**E** For our linear regression example, we can instantiate the LinearRegression class and specify that we would like to fit the intercept using the fit intercept parameter:

```
model = LinearRegression(fit_intercept=True)
model
```
Out[17]: LinearRegression(copy X=True, fit\_intercept=True, n\_jobs=1, normalize=False)

#### Supervised learning example

```
26
    \Box Step 3. Arrange data into a features matrix and target
       vector.
        We need to make the data x to a matrix of size \lceil n \rceil samples,
          n features].
                                                  X = x[:, np.newaxis]X.Shape
                                                  Out[22]: (50, 1)
    x
    Out[18]:
    array(\lceil 3.74540119, 9.50714306, ...• numpy.newaxis
                                      The newaxis object can be used in all slicing
                                      operations to create an axis of length one.
```
 $\Box$  Step 4. Fit the model to your data

**27**

```
model.fit(X, y)
Out[24]: LinearRegression(copy X=True, fit intercept=True,
n_jobs=1, normalize=False)
```
■ This fit() command causes a number of model-dependent internal computations to take place, and the results of these computations are stored in model‐specific attributes that the user can explore.

#### Supervised learning example

```
28
    \Box Step 4. Fit the model to your data
```
■ In Scikit-Learn, all model parameters that were learned during the fit() process have trailing underscores; for example, in this linear model, we have the following:

```
model.coef_
Out[25]: array([ 1.9776566])
```

```
model.intercept_
Out[26]: ‐0.90331072553111635
```
These two parameters represent the slope and intercept of the simple linear fit to the data.

- □ Step 5. Predict labels for unknown data
	- Once the model is trained, the main task of supervised machine learning is to evaluate it based on what it says about new data that was not part of the training set.
	- In Scikit-Learn, we can do this using the predict() method.

#### Supervised learning example

**30**

**29**

 $x$ fit = np.linspace $(-1, 11)$  $X$ fit =  $X$ fit $[:, np.newaxis]$ yfit = model.predict(Xfit) plt.scatter(x, y) plt.plot(xfit, yfit);

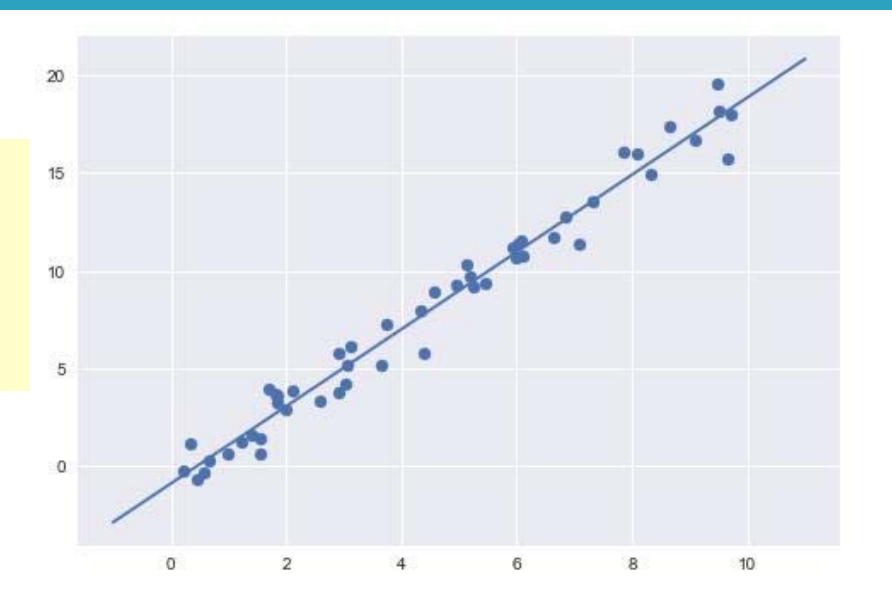

#### Supervised learning example: Iris classification

- **31**
- □ We will use Gaussian naive Bayes, which proceeds by assuming each class is drawn from a Gaussian distribution.
- $\Box$  Because it is so fast and has no parameters to choose, Gaussian naive Bayes is often a good model to use as a baseline classification, before you explore whether improvements can be found through more sophisticated models. **Class Prior Probability** Likelihood

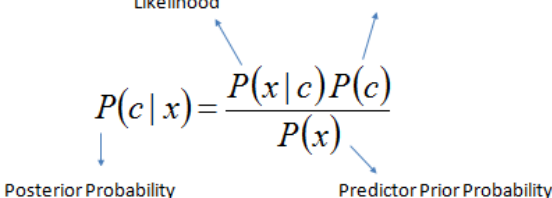

 $P(c | X) = P(x_1 | c) \times P(x_2 | c) \times \cdots \times P(x_n | c) \times P(c)$ 

### Supervised learning example: Iris classification

- **32**
- $\Box$  We would like to evaluate the model on data it has not seen before, and so we will split the data into a *training set* and a *testing set*.
	- This could be done by hand, but it is more convenient to use the train test split utility function:

#### Supervised learning example: Iris classification

#### **33**

sklearn.model\_selection.train\_test\_split(*\*arrays*, *\*\*options*)

- **D** Split arrays or matrices into random train and test subsets
- **shuffle**: boolean, optional (default=True)
- **random state** : int, RandomState instance or None, optional (default=None)
- n http://scikit-learn.org/stable/modules/generated/sklearn.model selection.train test split.html

```
from sklearn.model selection import train test split
Xtrain, Xtest, ytrain, ytest = train_test_split(X_iris,
                               y iris, random state=1)
```
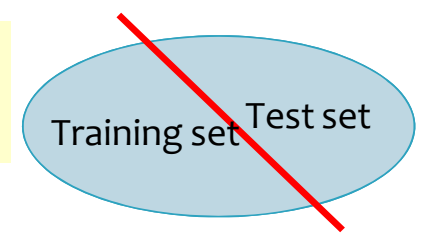

### Supervised learning example: Iris classification

#### **34**

```
from sklearn.naive_bayes import GaussianNB # 1. choose model class
model = GaussianNB() # 2. instantiate model
model.fit(Xtrain, ytrain) # 3. fit model to data
y_model = model.predict(Xtest) # 4. predict on new data
```
 $\Box$  Finally, we can use the accuracy score utility to see the fraction of predicted labels that match their true value:

```
from sklearn.metrics import accuracy score
accuracy score(ytest, y model)
# or acc = model.score(Xtest, ytest)
Out[38]: 0.97368421052631582
```
With an accuracy topping 97%, we see that even this very naive classification algorithm is effective for this particular dataset!

#### Unsupervised learning example: Iris dimensionality

**35**

**36**

- $\Box$  Let's take a look at reducing the dimensionality of the Iris data so as to more easily visualize it.
- $\Box$  Recall that the Iris data is four dimensional: there are four features recorded for each sample.
- $\Box$  Often dimensionality reduction is used as an aid to visualizing data; after all, it is much easier to plot data in two dimensions than in four dimensions or higher!

### Unsupervised learning example: Iris dimensionality

**Principal component analysis (PCA):** It is a fast linear dimensionality reduction technique.

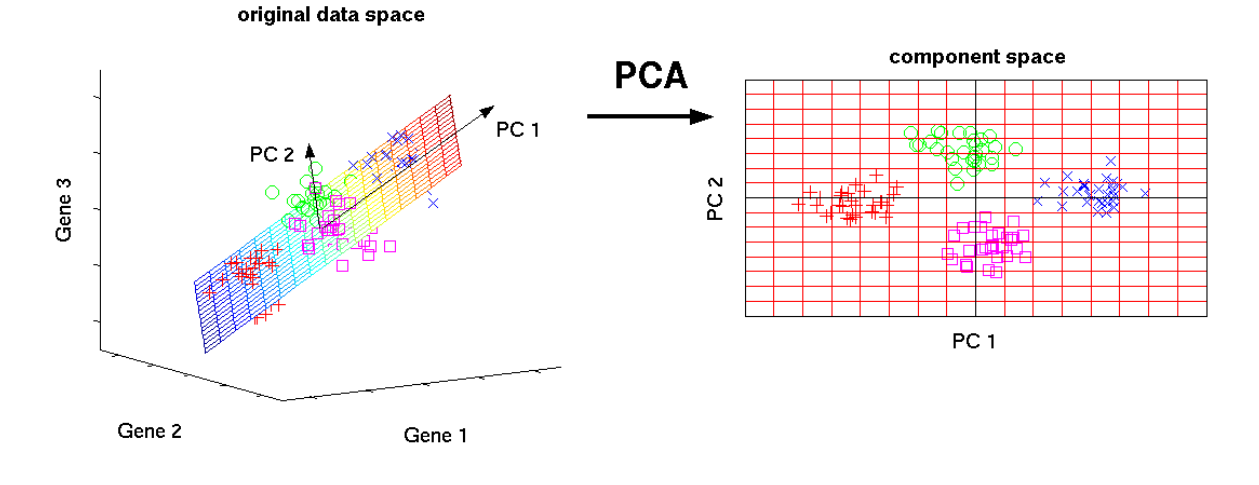

#### Unsupervised learning example: Iris dimensionality

```
37
```

```
import seaborn as sns
iris = sns.load_dataset('iris')
X iris = iris.drop('species', axis=1)
y iris = iris['species']
from sklearn.model selection import train test split
Xtrain, Xtest, ytrain, ytest = train test split(X iris, y iris,
random_state=1)
```
**from sklearn.decomposition import** PCA *# 1. Choose the model class* model = PCA(n\_components=2) *# 2. Choose the model parameters* model.fit(X\_iris) *# 3. Fit to data. Notice y is not specified!* X\_2D = model.transform(X\_iris) *# 4. Transform the data to two dimensions*

### Unsupervised learning example: Iris dimensionality

**38**

#### $\Box$  Now use Seaborn's Implot to show the results

```
iris['PCA1'] = X_2D[:, 0]iris['PCA2'] = X 2D[:, 1]%matplotlib inline
sns.lmplot("PCA1", "PCA2",
hue='species', data=iris,
fit reg=False);
```
We see that in the two-dimensional representation, the species are fairly well separated.

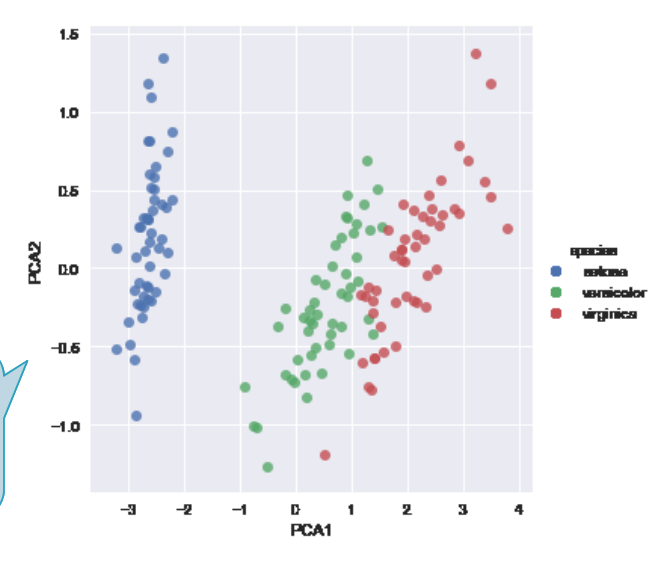

#### Unsupervised learning: Iris clustering

- $\Box$  A clustering algorithm attempts to find distinct groups of data without reference to any labels.
- $\Box$  Here we will use a powerful clustering method called a Gaussian mixture model (GMM).

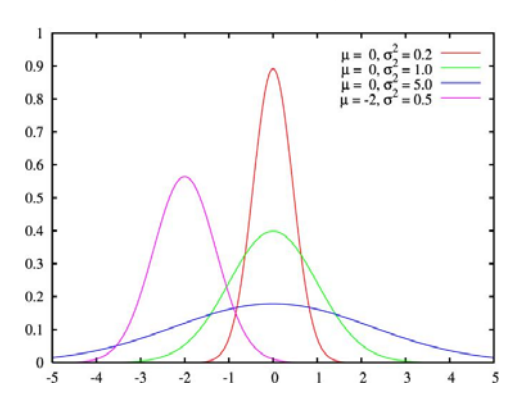

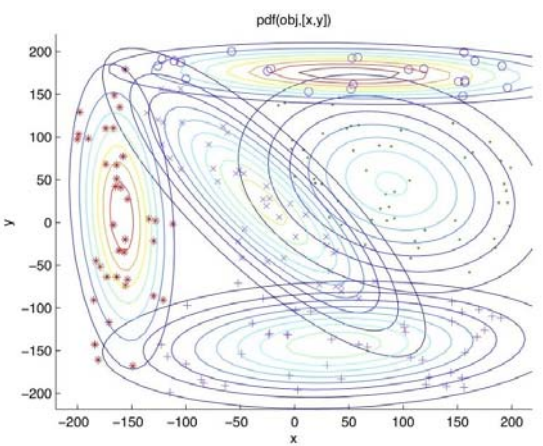

#### Unsupervised learning: Iris clustering

**40**

```
# 1. Choose the model class
from sklearn.mixture import GaussianMixture
# 2. Choose model parameters
model = GaussianMixture(n_components=3, covariance_type='full')
# 3. Fit to data. Notice y is not specified!
model.fit(X_iris)
# 4. Determine cluster labels
y gmm = model.predict(X iris)
iris['cluster'] = y_gmmsns.lmplot("PCA1", "PCA2", data=iris, hue='species',
col='cluster', fit reg=False);
```
#### Unsupervised learning: Iris clustering

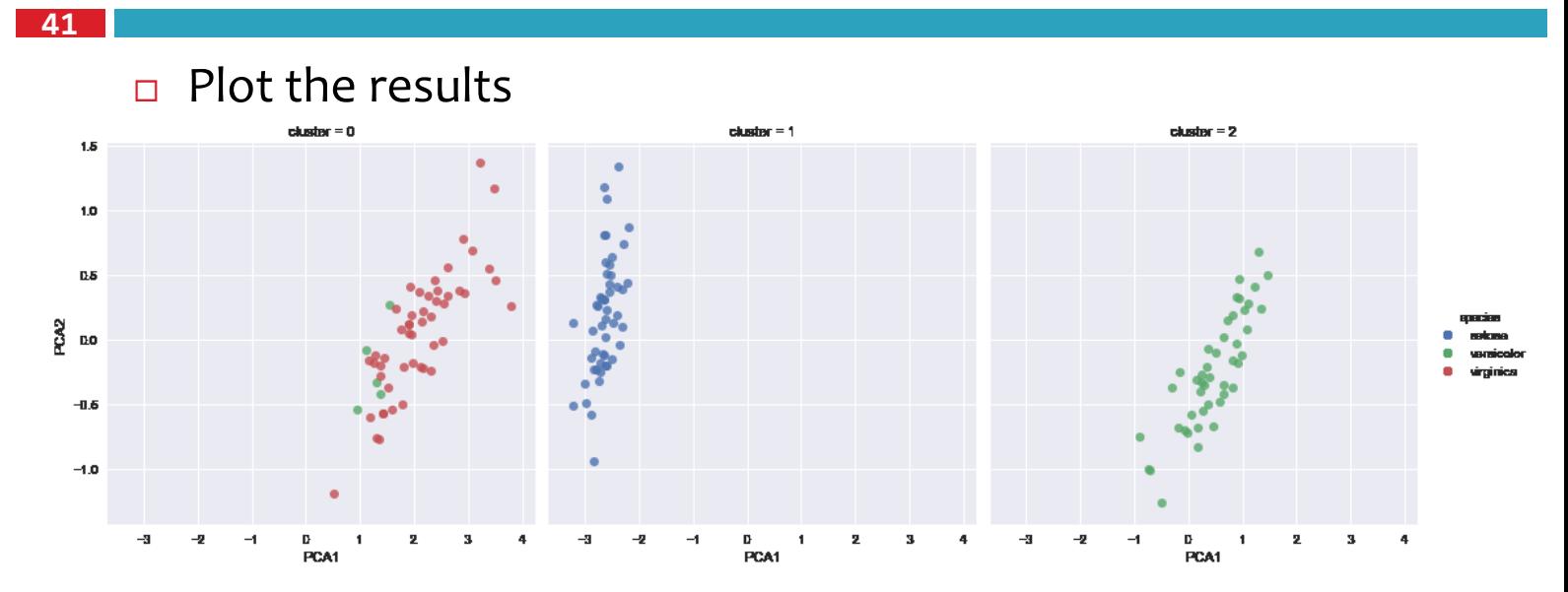

# APPLICATION: EXPLORING HANDWRITTEN DIGITS

# Exploring Handwritten Digits

- **44**
- $\Box$  Let's consider one piece of the optical character recognition problem:
	- **n** The identification of handwritten digits.
	- In the wild, this problem involves both locating and identifying characters in an image.

#### Loading and visualizing the digits data

```
from sklearn.datasets import load digits
digits = load digits()
digits.images.shape
```

```
Out[1]: (1797, 8, 8)
```
- $\Box$  The images data is a three-dimensional array:
	- $\Box$  1,797 samples
	- $\blacksquare$  each consisting of an  $8 \times 8$  grid of pixels.

#### Loading and visualizing the digits dat

```
46
```
**45**

#### $\Box$  Let's visualize the first hundred of these

```
%matplotlib inline
import matplotlib.pyplot as plt
fig, axes = plt.subplots(10, 10, figsize=(8, 8),subplot kw={'xticks':[], 'yticks':[]},
                gridspec kw=dict(hspace=0.1, wspace=0.1))
for i, ax in enumerate(axes.flat):
    ax.imshow(digits.images[i], cmap='binary',
interpolation='nearest')
    ax.text(0.05, 0.05, str(digits.target[i]),
            transform=ax.transAxes, color='green')
```
*The handwritten digits data.*

*Each sample is represented by one 8*×*8 grid of pixels.*

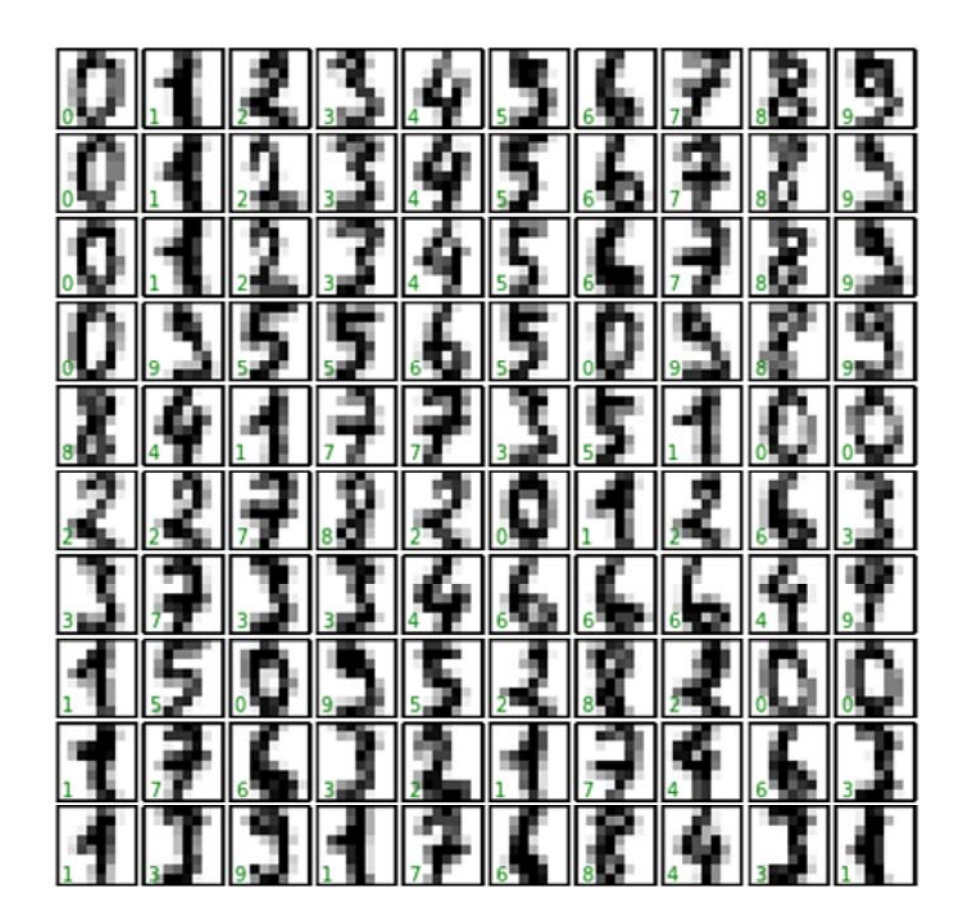

#### Data Preparation

- In order to work with this data within Scikit‐Learn, we need a two-dimensional, [n samples, n features] representation.
	- We can accomplish this by treating each pixel in the image as a feature — that is, by flattening out the pixel arrays so that we have a length-64 array of pixel values representing each digit.
- $\Box$  Additionally, we need the target array, which gives the previously determined label for each digit.
- $\Box$  These two quantities are built into the digits dataset under the **data** and **target** attributes, respectively:

#### Data Preparation

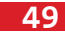

 $\Box$  We see here that there are 1,797 samples and 64 features.

```
X = digits.dataX.shape
Out[6]: (1797, 64)
y = digits.target
y.shape
Out[7]: (1797,)
```
# Unsupervised learning: Dimensionality reduction

- $\Box$  We'd like to visualize our points within the 64-dimensional parameter space, but it's difficult to effectively visualize points in such a high‐dimensional space.
- Instead we'll reduce the dimensions to 2, using an unsupervised method.
- □ Here, we'll make use of a manifold learning algorithm called *Isomap* and transform the data to two dimensions.

#### Unsupervised learning: Dimensionality reduction

**51**

```
from sklearn.manifold import Isomap
iso = Isomap(n_components=2)
iso.fit(digits.data)
data projected = iso.transform(digits.data)
data projected.shape
Out[8]: (1797, 2)
          plt.scatter(data_projected[:, 0], data_projected[:, 1],
                       c=digits.target,
                       edgecolor='none', alpha=0.5,
                       cmap=plt.cm.get cmap('nipy spectral', 10))
          plt.colorbar(label='digit label', ticks=range(10))
          plt.clim(‐0.5, 9.5);
```
# Unsupervised learning: Dimensionality reduction

- $\Box$  The different groups appear to be fairly well separated in the parameter space:
- $\Box$  This tells us that even a very straightforward supervised classification algorithm should perform suitably on this data.

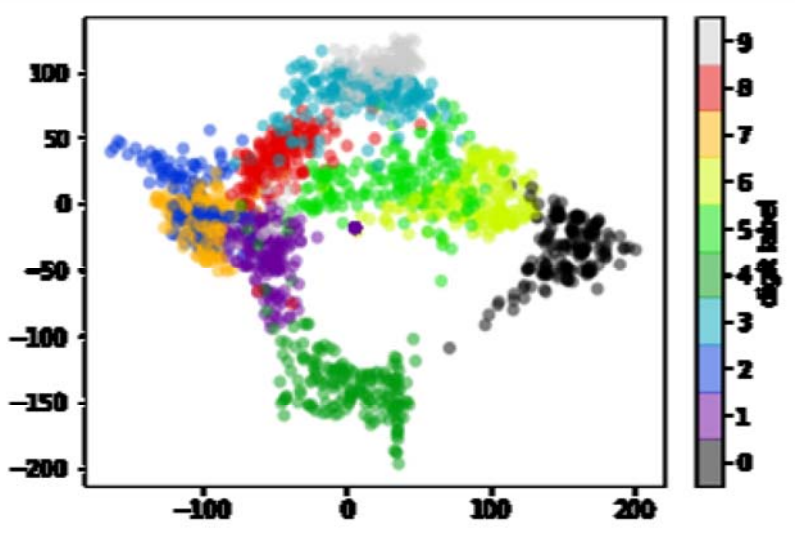

# matplotlib.pyplot.scatter()

- matplotlib.pyplot.scatter(*x*, *y*, *s=None*, *c=None*, *marker=None*, *cmap=None*, *norm=None*, *vmin=None*, *vmax=None*, *alpha=None*, *linewidths=None*, *verts=None*, *edgecolors=None*, *hold=None*, *data=None*, *\*\*kwargs*)
	- **c**: color, sequence, or sequence of color, optional, default: 'b'
	- **alpha** : alpha value, between 0 (transparent) and 1 (opaque)
	- **cmap** : Colormap, optional, default: None
		- matplotlib.cm.get cmap(): Get a colormap instance

# matplotlib.pyplot.colorbar(), clim()

**54**

- matplotlib.pyplot.colorbar(*mappable=None*, *cax=None*, *ax=None*, *\*\*kw*)
	- $\Box$  Add a colorbar to a plot.
	- https://matplotlib.org/api/pyplot\_api.html#matplotlib.pyplot.colorb ar
- matplotlib.pyplot.clim(*vmin=None*, *vmax=None*)
	- $\Box$  Set the color limits of the current image.
	- https://matplotlib.org/api/pyplot\_api.html#matplotlib.pyplot.clim

### Classification on digits

```
55
 from sklearn.model selection import train test split
 from sklearn.naive bayes import GaussianNB
 from sklearn.metrics import accuracy score
 Xtrain, Xtest, ytrain, ytest = train test split(X, y, random state=0)
 model = GaussianNB()model.fit(Xtrain, ytrain)
 y model = model.predict(Xtest)
 accuracy score(ytest, y model)
 Out[9]: 0.83333333333333337
```
#### Confusion Matrix

```
56
```
- The single accuracy number doesn't tell us *where* we've gone wrong.
- One nice way to do this is to use the *confusion matrix*.

```
import seaborn as sns
from sklearn.metrics import confusion matrix
mat = confusion matrix(ytest, y model)sns.heatmap(mat, square=True, annot=True,
cbar=False, fmt="d")
plt.xlabel('predicted value')
plt.ylabel('true value');
plt.show()
```
# Confusion Matrix

 $\Box$  This shows us where the mislabeled points tend to be: for example, a large number of twos here are misclassified as either ones or eights.

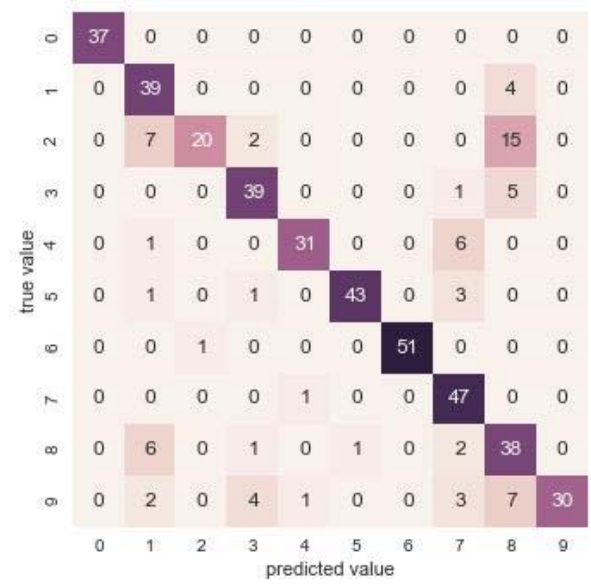

#### Inputs with their predicted labels

```
58
```
**57**

 $\Box$  Plot the inputs again with their predicted labels.

■ We'll use green for correct labels, and red for incorrect labels.

```
fig, axes = plt.subplots(10, 10, figsize=(8, 8),subplot_kw={'xticks':[], 'yticks':[]},
                gridspec kw=dict(hspace=0.1, wspace=0.1))
for i, ax in enumerate(axes.flat):
    ax.imshow(digits.images[i], cmap='binary',
interpolation='nearest')
    ax.text(0.05, 0.05, str(y model[i]),transform=ax.transAxes, color='green' if (ytest[i] ==
y_model[i]) else 'red')
```
green for correct labels, and red for incorrect labels

ğ ŷ 0 5 Ļ ú 2 ģ 8 Ĩ. 5 5 5 5 6 V. Ĵ ũ 2 2 J E, Ĵ 5  $\frac{1}{8}$ D J.  $\frac{1}{9}$